# Introduction

The SGP40 VOC Sensor is a digital VOC (Volatile Organic Compounds) sensor module that incorporates SGP40, designed for air quality monitoring. It can be used to measure fire coal, natural gas emissions, cigarette/cooking smoke, and emissions from constructing activity, decoration material, furniture, home appliances, then generate digital signals for triggering air treatment devices. The SGP40 VOC

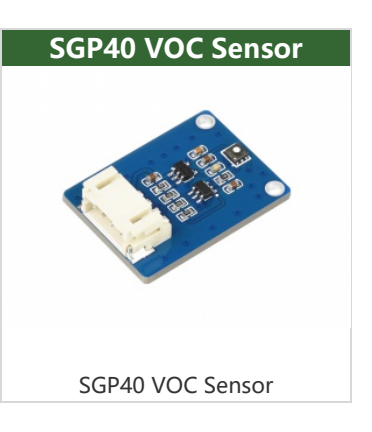

Sensor is small in size for easy integration into air treatment devices and air quality monitors, definitely an ideal choice for learning air quality monitoring.

## Feature

- Incorporates SGP40, for measuring  $0 \sim 1000$  ppm of ethanol equivalents.
- Features humidity-compensation and low-heat-dissipation, providing outstanding performance on sorts of environments.
- Digital I2C output, less interference.
- Onboard voltage translator, compatible with 3.3V/5V operating voltage.

## Specification

- Sensor: SGP40
- Measurement range: 0~1000 ppm of ethanol equivalents
- Communication bus: I2C (constant address: 0x59)
- Operating voltage: 3.3V/5V
- Response time: <10s (tau 63%)
- Switch-on time: <60s
- Dimensions: 27 x 20mm
- Mounting hole size: 2.0mm

## Pinout

#### Pins

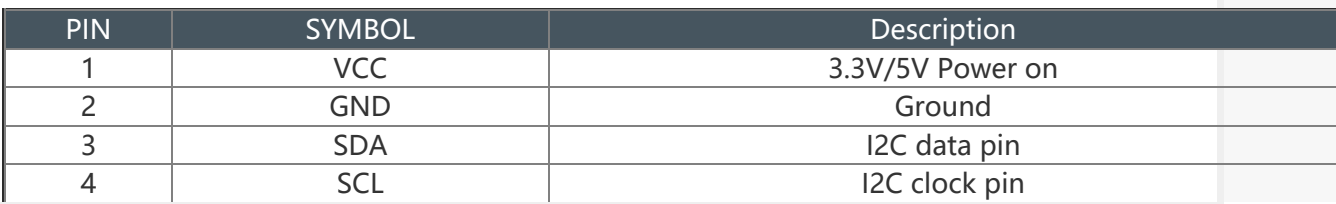

### **Hardware**

### **Controller**

This product uses Sensirion's SGP40 gas sensor and is designed for easy integration into air purifiers or demand-controlled ventilation systems. Sensirion's CMOSens® technology provides a complete, easy-to-use sensor system on a single chip with a digital I2C interface and temperature-controlled micro-heating plates that provide VOC-based humidity compensated indoor air quality signals. Sensirion's powerful VOC algorithm processes the output signal directly, converting the original signal into a VOC index that can be used as a reliable measure of indoor air quality. The VOC algorithm automatically ADAPTS to the environment in which the sensor is located. Both the sensing element and the VOC algorithm are unmatched in robustness against the polluting gases present in real-world applications, resulting in unique long-term stability and low drift and device-to-device differences.

### Communication protocol

SGP40 uses I2C communication, I2C communication, one data line, and one clock line. Normal I2C bus has three types of signals in the data transmission process: start signal, end signal, and response signal, as shown in the figure below:

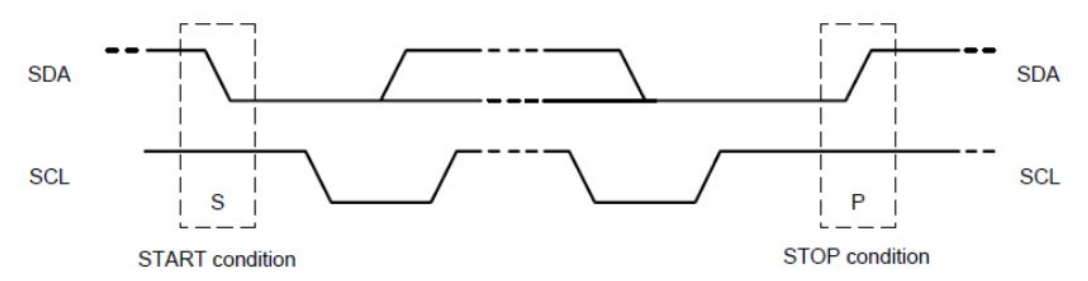

Start signal: When SCL is high, SDA jumps from high level to low level, and data transmission begins。

End signal: When SCL is high, SDA jumps from low level to high level, and data transmission ends。

Reply signal: After receiving 8bit data, the receiving IC sends a specific low-level pulse to the sending IC to indicate that the data has been received..

• I2C data read and write operations for SGP40

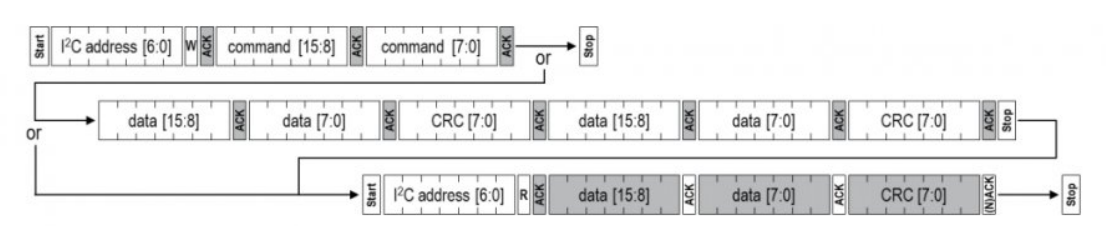

As can be seen from the figure above, the data of SGP40 is sent with 16-bit addresses, and the 16-bit data sent needs a CRC-8/MAXIM verification code.

Cyclic Redundancy Check (CRC) is one of the most commonly used error Check codes in the field of data communication. Its characteristic is that the length of information fields and verification fields can be arbitrarily selected. Cyclic redundancy check (CRC) is a data transmission error detection function that performs polynomial calculations on the data and attaches the results to the back of the frame. The receiving device also performs a similar algorithm to ensure the correctness and integrity of the data transmission. SGP40 uses THE CRC-8/MAXIM check code calculation, that is, the calculation result of polynomial  $x^8 + x^8 + x^8 + x^4 + 1$ .

The procedure has been simplified, using the lookup table method.

# Arduino

## Hardware connection

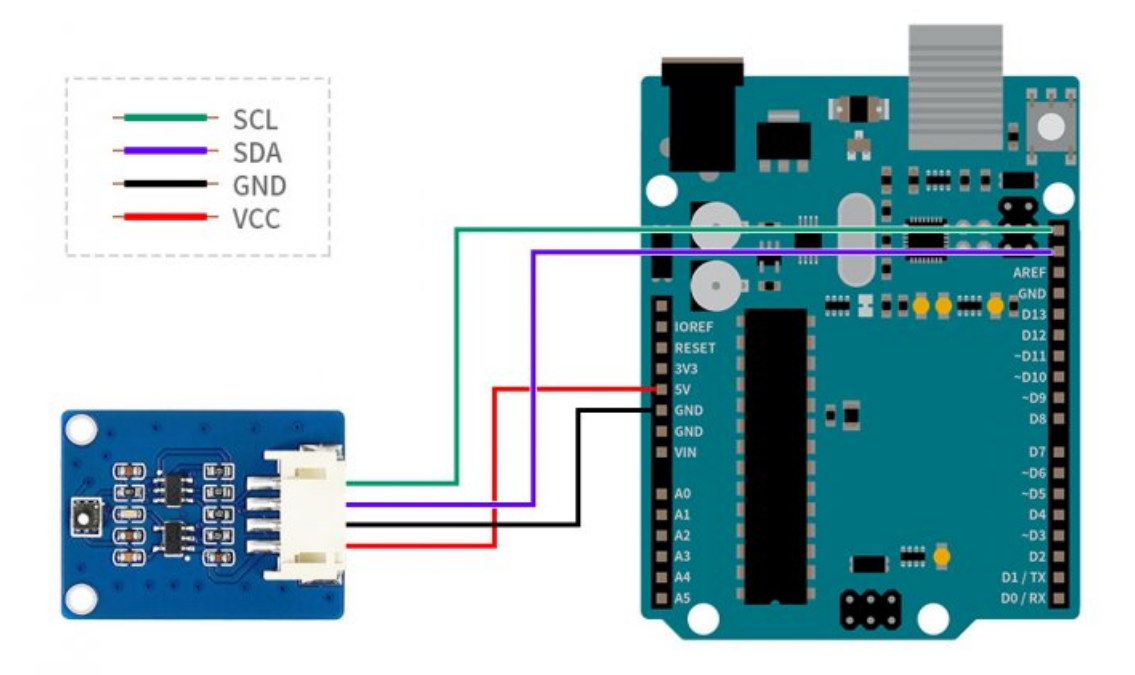

## Install Arduino IDE

Please download the IDE from the Arduino website and install it.

### Test the codes

Download the demo codes from the Resources part and unzip them.

This demo is written based on the Arduino library version, so you need to copy the demo to the Arduino library directory. Copy the Waveshare\_SGP40 folder in the Arduino directory from the next week's files to the Libraries folder in the Arduino installation directory (C:\Users\XXX\Documents\Arduino\libraries or C:\Program Files (x86)\Arduino\libraries).

Open the Arduino IDE: Choose file -> example -> Waveshare SGP40 and open it. SGP40 VOC Sensor wiki [arduino2.png](https://www.waveshare.com/wiki/File:SGP40_VOC_Sensor_wiki_arduino2.png)

The Development board selects the appropriate model, selects the appropriate COM port, compiles the demo, downloads it to UNO, and opens the serial port monitor.

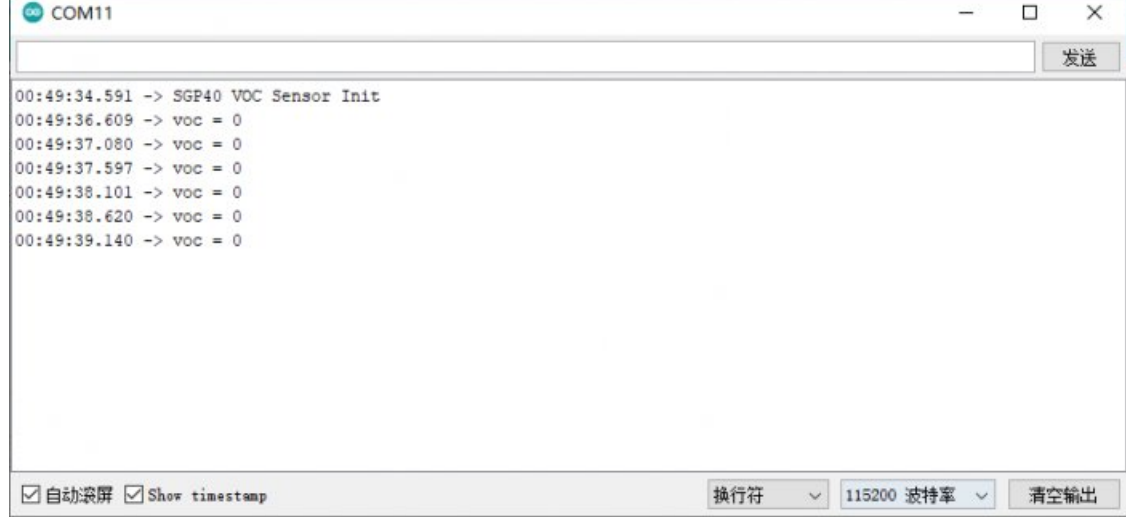

It is important to note that this value uses a converted value, where VOC is 0 under normal conditions. Unless the environment is harsh, alcohol can be used instead of volatile gas, and a greater sensitive beat can be obtained.

# STM32

# Hardware connection

Connection with XNUCLEO-F103RB:

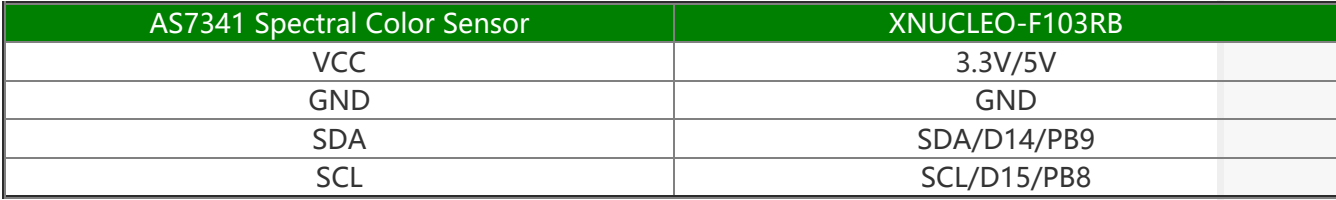

# Raspberry Pi

## Hardware connection

**ESGP40 VOC Sensor wiki [RPI1.png](https://www.waveshare.com/wiki/File:SGP40_VOC_Sensor_wiki_RPI1.png)** 

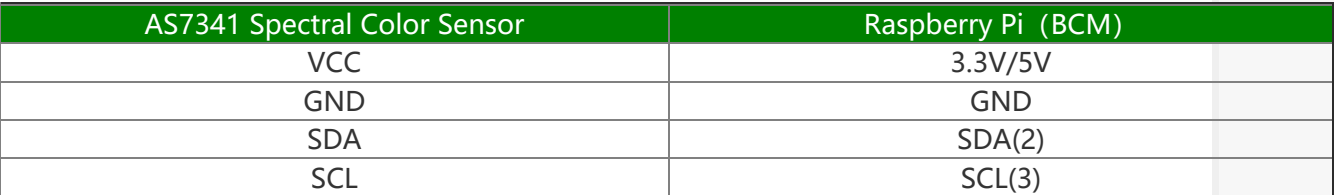

## Working with Raspberry Pi

Enable I2C interface

Open a terminal and run the following commands:

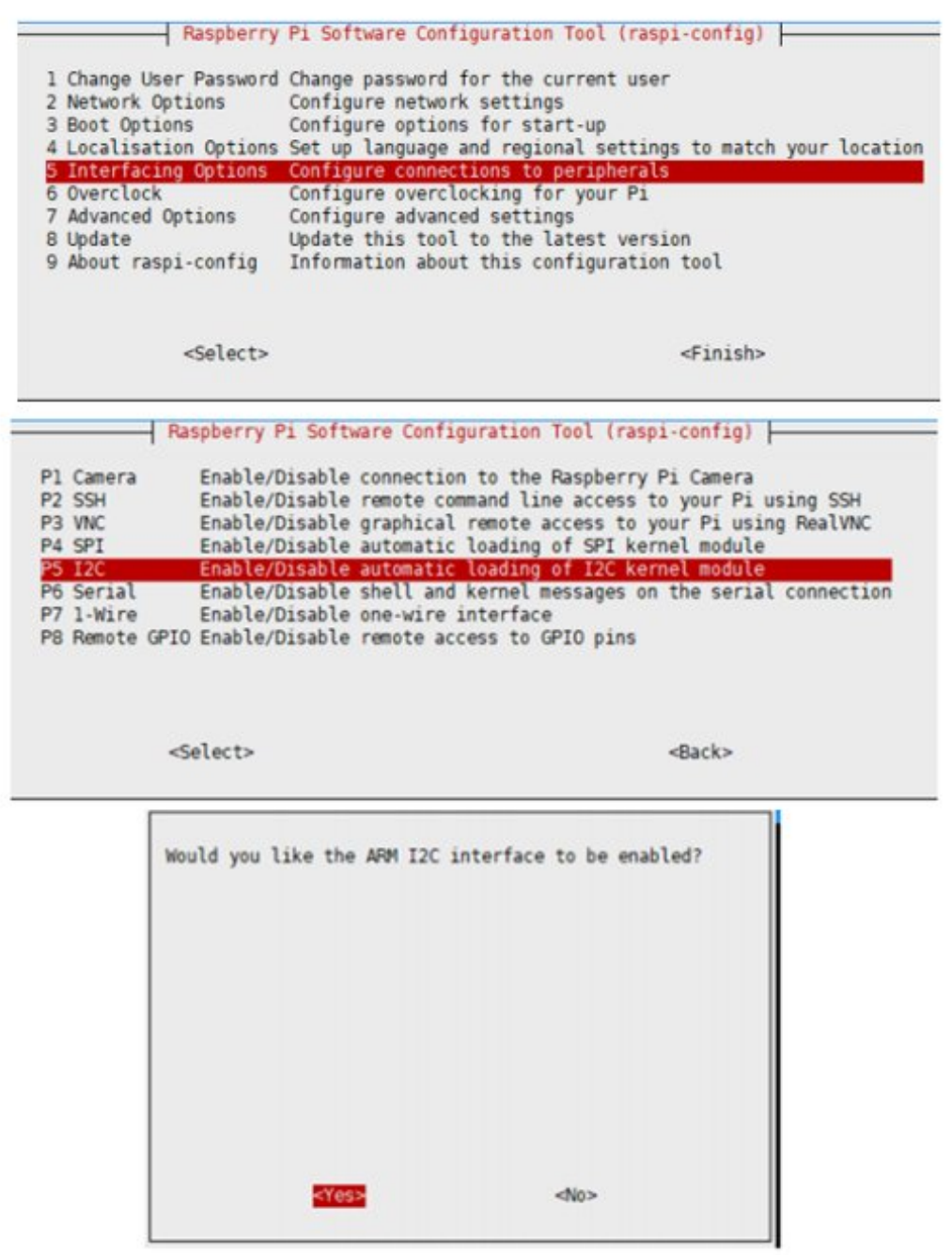

Restart Raspberry Pi

sudo reboot

#### Install libraries

• Install BCM2835, open the terminal, and run the following command.

```
wget http://www.airspayce.com/mikem/bcm2835/bcm2835‐1.60.tar.gz 
tar zxvf bcm2835‐1.60.tar.gz  
cd bcm2835‐1.60/ 
sudo ./configure
```
sudo make sudo make check sudo make install

• Install wiringpi

sudo apt‐get install wiringpi cd /tmp wget https://project‐downloads.drogon.net/wiringpi‐latest.deb sudo dpkg ‐i wiringpi‐latest.deb gpio ‐v

#### Download and test the demo codes

```
sudo apt‐get install p7zip‐full
wget https://files.waveshare.com/upload/6/62/SGP40_Voc_Sensor_code.7z
7z x SGP40_Voc_Sensor_code.7z ‐r ‐o./SGP40_Voc_Sensor_code
sudo chmod 777 ‐R SGP40_Voc_Sensor_code
```
### C codes

```
cd
cd SGP40_Voc_Sensor_code/RPI/c
sudo make clean
sudo make
sudo ./main
```
### python codes

```
cd
cd SGP40_Voc_Sensor_code/RPI/python
sudo python SGP40.py
```
- Note: This sensor is extremely sensitive to ethanol.
- Note: The sensor starts with a heating process, during which the raw data slowly increases until it stabilizes.

## **Resource**

```
Documents
```
- SGP40 [Datasheet](https://files.waveshare.com/upload/8/89/SGP40_Datasheet.pdf) 配
- [Schematic](https://files.waveshare.com/upload/5/53/SGP40_Voc_Sensor_SCH.pdf)
- SGP40 [Datasheet](https://files.waveshare.com/upload/8/89/SGP40_Datasheet.pdf) &

### Codes

● [Demo](https://files.waveshare.com/upload/6/62/SGP40_Voc_Sensor_code.7z) codes

## FAQ

#### Question: Why does the serial port stop outputting any data or output 0 data after the [power-on](#page-6-0) operation as described in the tutorial?

#### <span id="page-6-0"></span>Answer:

Please check whether the hardware connection is OK, especially since the cable sequence of SDA and SCL should not be reversed, and reconnect the sensor after powering off and re-run the program.

#### [Question:What](#page-6-1) are the units of output?

#### <span id="page-6-1"></span>Answer:

The raw data output is the sensor ADC value, which can be converted to a VOC class index using the Sensirionu library, and cannot be converted to PPM units or PPB.

## Support

### Technical Support

If you need technical support or have any feedback/review, please click the **Submit Now** button to submit a ticket, Our support team will check and reply to you within 1 to 2 working days. Please be patient as we make every effort to help you to resolve the issue.

Working Time: 9 AM - 6 AM GMT+8 (Monday to Friday)

[Submit](https://support.waveshare.com/hc/en-us/requests/new) Now